# **Quick Installation Guide**

### **Introduction**

Wireless**ACCESS POINTINDUSTRIAL**

> <code>The</code> <code>IAP-420/IAP-420+</code> <code>series</code> is a reliable 802.11b/g/n access point with two  $\,$ LAN ports. The series supports 802.1X and MAC filters for security control and can operate in AP/bridge/repeater/AP-client modes. You can configure the device using <sup>a</sup> WEB interface via wired or wireless connections. The second Ethernet port of the **IAP-420+** is P.D. enabled, fully compliant with IEEE802.3af PoE standard.

#### **Package Contents**

The device is shipped with the following items. If any of these items is missing or damaged, please contact your customer service representative for assistance.

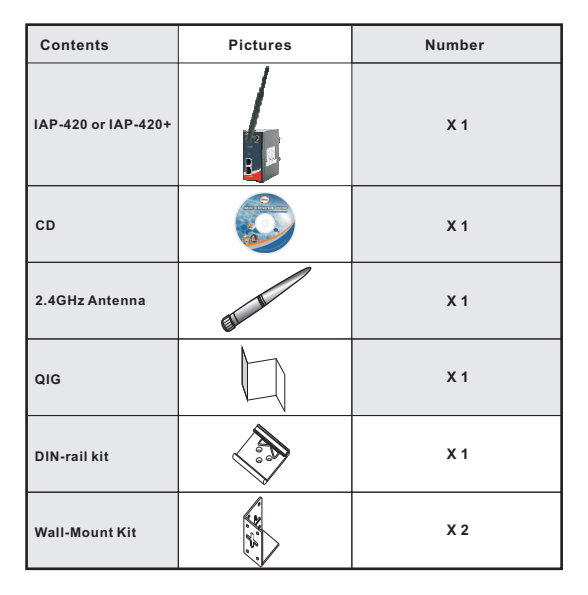

#### **Preparation**

Before installation, make sure you have all of the package contents available and <sup>a</sup> PC with Microsoft Internet Explorer 6.0 or later, for using web-based system management tools.

#### **Safety & Warnings**

**Elevated Operating Ambient:** If installed in <sup>a</sup> closed environment, make sure the operating ambient temperature is compatible with the maximum ambient temperature (Tma) specified by the manufacturer.

**Reduced Air Flow:** Make sure the amount of air flow required for safe operation of the equipment is not compromised during installation.

**Mechanical Loading:** Make sure the mounting of the equipment is not in <sup>a</sup> hazardous condition due to uneven mechanical loading.

**Circuit Overloading:** Consideration should be given to the connection of the equipment to the supply circuit and the effect that overloading of the circuits might have on overcurrent protection and supply wiring. Appropriate consideration of equipment nameplate ratings should be used when addressing this concern.

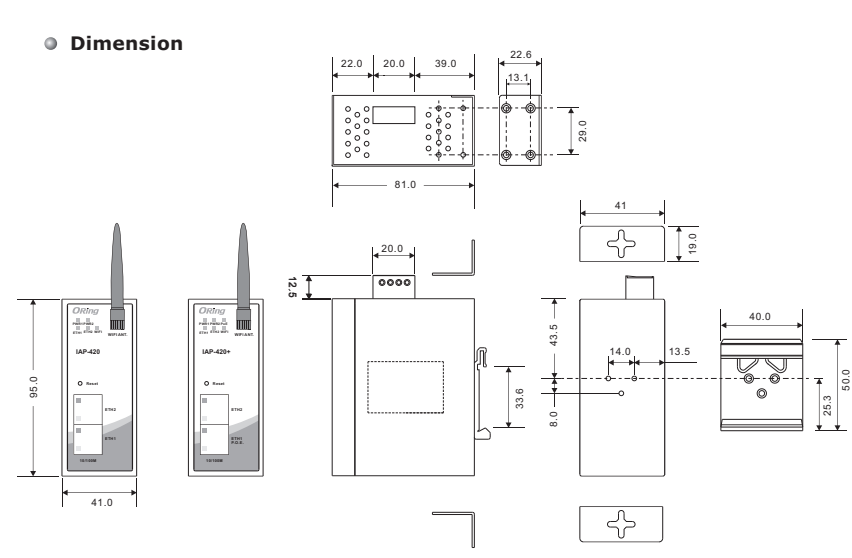

**IAP-420 Series**

#### **Panel Layouts**

**1**

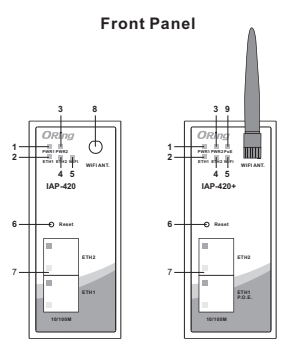

**1. LED for Power 1 module2. LED for 1st LAN port 3. LED for Power 2 module 4. LLED for 2nd LAN port 5. LED for Wi-Fi status6. Reset button7. Ethernet ports (ETH2 of IAP-420+**

**is PoE-enabled) 8. Wi-Fi antenna connector**

**9. PoE indicator**

**Rear Panel**

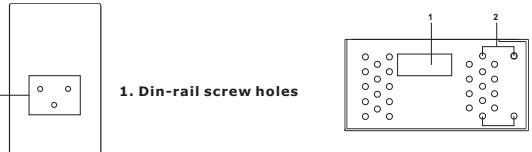

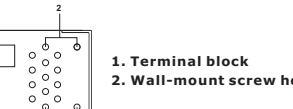

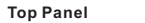

**2. Wall-mount screw holes**

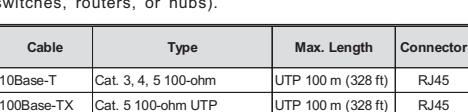

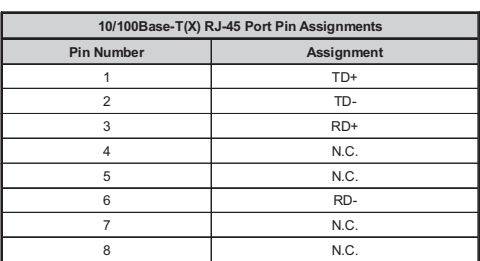

## **Industrial Wireless LAN AccessPoint**

## **Installation**

#### **DIN-rail**

**Step 1 :** Slant the device and screw the Din-rail kit onto the back of the device, right in the middle of the back panel.

**Step 2 :** Slide the device onto a DIN-rail from the Din-rail kit and make sure the device clicks intothe rail firmly.

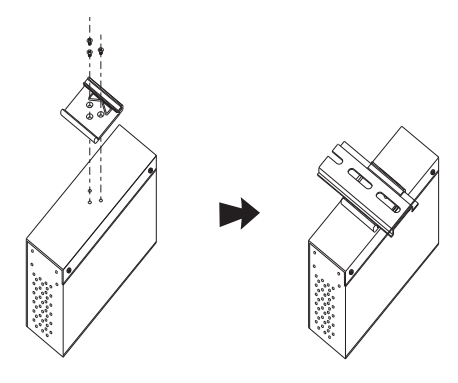

#### **Wall-mount**

**Step 1:** Screw the two pieces of wall-mount kits to both ends of the rear panel of the device. A total of six screws are required, as shown below.

**Step 2:** Use the device, with wall mount plates attached, as <sup>a</sup> guide to mark the correct locations of the four screws.

**Step 3:** Insert <sup>a</sup> screw head through middle of the keyhole-shaped aperture on the plate, and then slide the device downwards. Tighten the screw head for added stability.

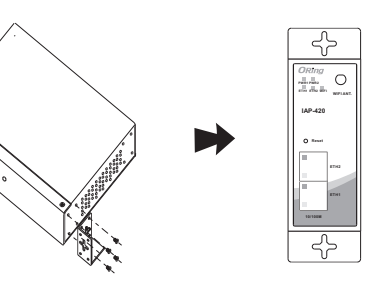

#### **Network Connection**

The device has two 10/100Base-T(X) Ethernet ports. According to the link type, the AP uses CAT 3, 4, 5, 5e, 6 UTP cables to connect to any other network device (PCs, servers, switches, routers, or hubs).

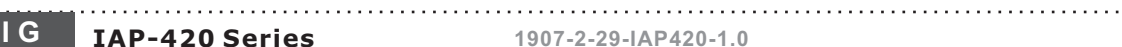

**QIG**

## **Quick Installation Guide**

#### **Wiring**

**Power inputs**

This device supports dual redundant power supplies, Power Supply 1 (PWR1) and Power Supply 2 (PWR2). The connectors for PWR1 and PWR2 are located on the terminal block. **STEP 1:** Insert the negative/positive DC wires into the V-/V+

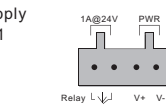

terminals, respectively. **STEP 2:** To keep the DC wires from pulling loose, use a small flatblade screwdriver to tighten the wire-clamp screws on the front of the terminal block connector.

#### **Relay contact**

The relay contact of the 4-pin terminal block connector are used to detect user-configured events. The two wires attached to the fault contacts form an open circuit when <sup>a</sup> userconfigured when an event is triggered. If <sup>a</sup> user-configured event does not occur, the fault circuit remains closed.

#### **Grounding**

Grounding and wire routing help limit the effects of noise due to electromagnetic interference (EMI). Run the ground connection from the ground screws to the grounding surface prior to connecting devices.

#### **Configurations**

After installing the device and connecting cables, the green power LED should turn on. Please refer to the following tablet for LED indication.

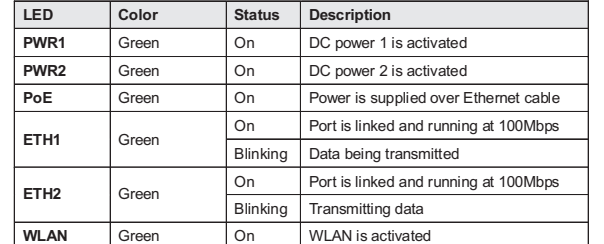

Follow the steps below to log in and access the system:

1. Launch the Internet Explorer and type in IP address of the device. The default static IP address is **192.168.10.2**

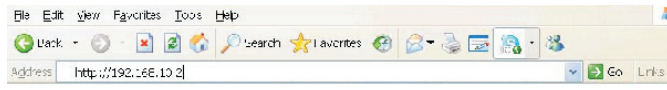

2. Log in with default user name and password (both are admin). After logging in, you should see the following screen. For more information on configurations, please refer to the user manual. For information on operating the device using Oring's Open-Vision management utility, please go to ORing website.

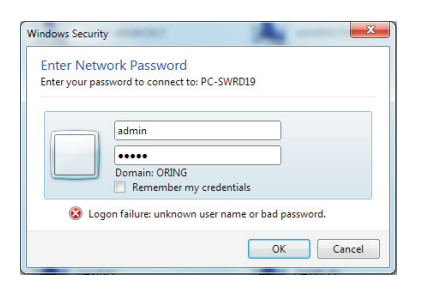

#### **O** Resetting

To restore the device configurations back to the factory defaults, press the **Reset** button for a few seconds. Once the power indicator starts to flash, release the button. The device will then reboot and return to factory defaults.

### **Specifications**

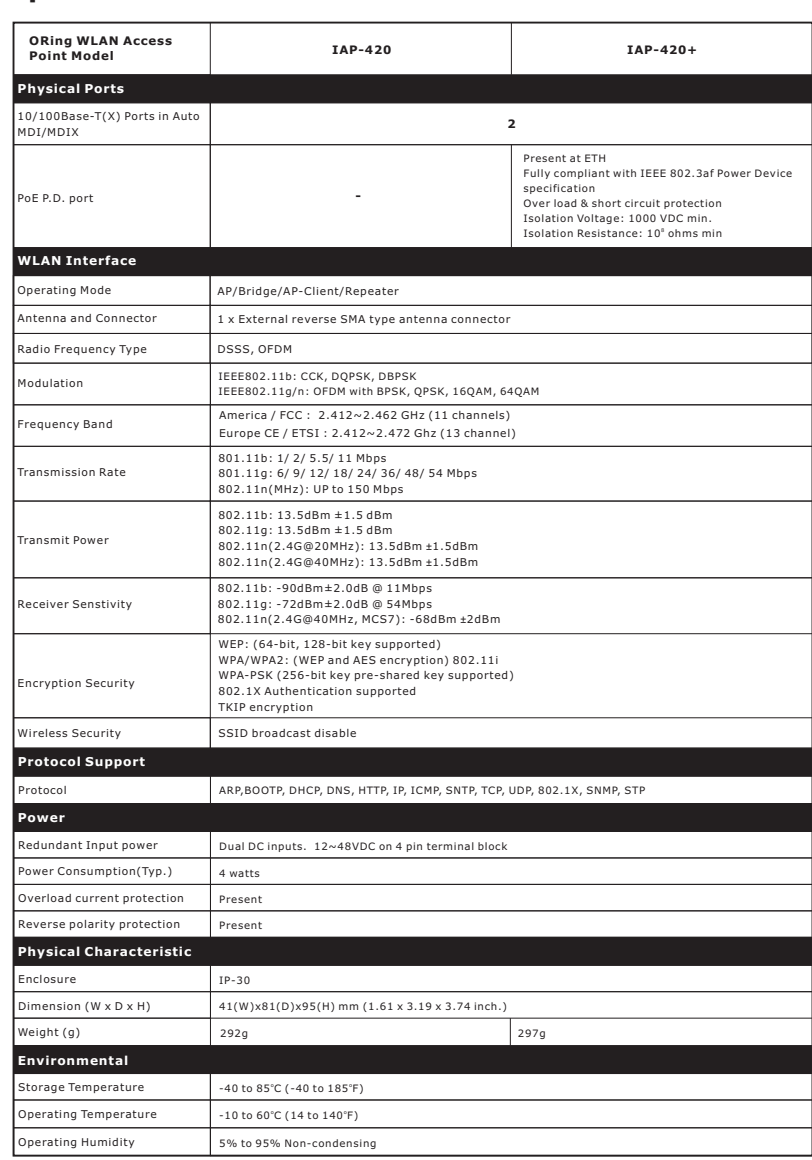

# **IAP-420 Series Point Point Ouick Installation Guide LAP-420 Series Point Point**

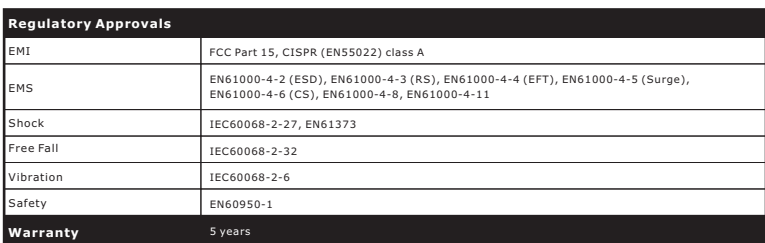

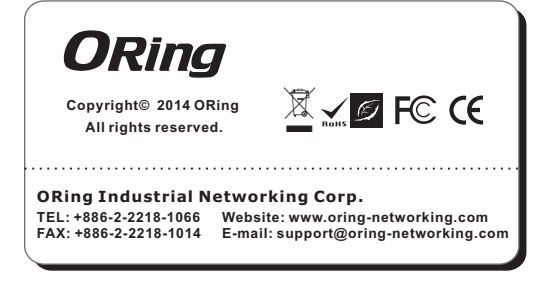